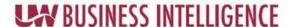

**Audience: Campuses/Institutions** 

## Dashboard Column, Row Limits, Error Message and Resolution

When arriving at a dashboard you can filter the data using the prompts and then view reports, print reports, or export data to an Excel or CSV file. After filtering the data that you need (see example below), you may come across an **error message** indicating:

"View Display Error. Exceeded configured maximum number of allowed input records. ResultRowLimit(table) OR CubeMaxRecords(Pivot/Chart)
needs to be reset in the config file. Please check with your administrator."

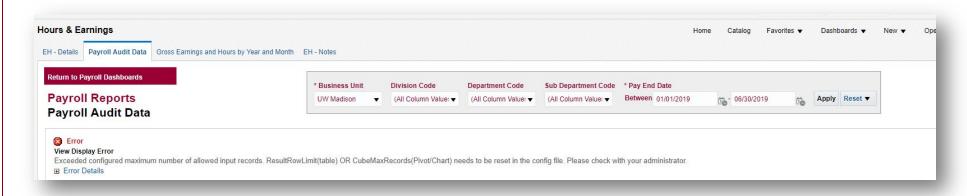

**Resolution:** Try running your report with smaller criteria/shorter date ranges. For example, you can run the same data twice to cover covers the same 1/1/2019 - 6/30/2019 window and exported to CSV without error:

Run 1: 1/1/2019 - 3/31/2019 exported without error 224,822 rows | Run 2: 4/1/2019 - 6/30/2019 exported without error 199,122 row

The total rows 423,944 produced from the above filter is below the 2,000,000 maximum rows for a CSV download, thus resulting in no error. Reports with very large number of columns (for example, 30+ columns) can 8,478,880 cells, which is over the cell limit of 8,000,000 as well. Try splitting up your search criteria.

For additional assistance, contact your campus support here: <a href="https://www.wisconsin.edu/bi/uwbi-support/#InstitutionSupportContacts">https://www.wisconsin.edu/bi/uwbi-support/#InstitutionSupportContacts</a>